South Bohemia Mathematical Letters Volume 29, (2021), No. 1, 65-76.

# **3D TISK A VÝUKA GEOMETRIE**

#### PETRA SURYNKOVÁ

Abstrakt. Příspěvek se věnuje 3D tisku a jeho využití při výuce eukleidovské prostorové geometrie na střední i vysoké škole. Na modelech lze jednak demonstrovat vlastnosti vybraných těles a ploch, které znázorňují, a jednak přiblížit matematickou a geometrickou podstatu, které se skrývají za tvorbou takových modelů. Modely vytvořené na 3D tiskárně slouží také k procvičování a trénování prostorové představivosti.

# Úvod

Článek pojednává o tvorbě modelů na 3D tiskárně, které lze využít při výuce matematiky a geometrie jak na středních tak i na vysokých školách. Na modelech lze jednak demonstrovat vlastnosti vybraných těles a ploch, které znázorňují, a jednak přiblížit matematickou a geometrickou podstatu, které se skrývají za tvorbou takových modelů. Článek může sloužit jako inspirace, jak lze moderní technologie 3D tisku využívat ve výuce prostorové geometrie (stereometrie) na středních školách či diferenciální a počítačové geometrie na vysokých školách. Text může zároveň posloužit také jako návod na tvorbu 3D modelů na 3D tiskárnách a je určen jak pro studenty středních i vysokých škol, tak pro zájemce o eukleidovskou, počítačovou, či deskriptivní geometrii a 3D tisk.

Počítačová grafika, geometrie či počítačové modelování je základem mnoha moderních aplikací a disciplín v průmyslu a ve výrobě. Počítačové projektování, architektonická tvorba, nákresy domů, stavební obory, algoritmy počítačové grafiky a počítačové geometrie, 3D skenování reálných povrchů, 3D tisk jsou jen některé aplikace, které vyžadují poznatky z matematiky a geometrie [2], [3], [4], [6], [7], [8], [10], [13]. Studium matematiky a geometrie je pro uplatnění v těchto odvětvích zásadní.

Technologie 3D tisku a 3D skenování reálných povrchů spolu úzce souvisí. Díky 3D skenování optickými, dotykovými či laserovými skenery můžeme povrch reálného objektu nahradit neorganizovanou konečnou množinou bodů v prostoru a získat tak digitální podobu tohoto objektu. 3D tisk je vlastně obráceným procesem, kdy z digitálních dat získaných právě například 3D skenováním, získáme fyzický objekt.

V dnešní době lze díky dostupnosti 3D tiskáren pracovat s technologií 3D tisku dokonce ve výuce na středních i vysokých školách a seznamovat tak žáky a studenty s moderními aplikacemi matematiky a geometrie v praxi.

*Received by the editors:* 20.02.2022.

*<sup>2020</sup> Mathematics Subject Classification:* 97G40, 97G80, 51N05, 53A05.

*Keywords and phrases:* 3D printing, teaching geometry at high schools and universities, stereometry, surfaces of building practice, 3D computer modeling.

A jak už bylo řečeno, výrobky z 3D tiskárny mohou dokonce posloužit jako pomůcky pro výuku geometrie a napomoci právě lepšímu chápaní geometrických poznatků.

## 1. Výuka geometrie, prostorová představivost

V rámci výzkumu v didaktice matematiky se na Katedře didaktiky matematiky MFF UK dlouhodobě zabýváme zlepšováním výuky (především prostorové) geometrie a procvičováním a testováním prostorové představivosti, která je zásadní k úspěšnému řešení geometrických úloh. Pokud se zaměříme na středoškolskou geometrii, je všeobecně kladen větší důraz na výuku planimetrie (rovinné geometrie) nežli na výuku stereometrie (prostorové geometrie). To je předmětem zájmu mnoha výzkumných didaktických prací [9], které si kladou otázku, proč učíme ve škole více rovinnou geometrii, když žijeme v trojrozměrném světě. V době distanční výuky v období pandemie v letech 2020 a 2021 se výuka stereometrie stala dosti problematickou. Je velmi obtížné vyučovat prostorovou geometrii pouze prostřednictvím počítače na dálku. Samozřejmě existuje celá řada kreslících programů, které podporují i trojrozměrnou geometrii, ukazuje se ale, že studenti geometrii lépe chápou, pokud mohou pracovat i s fyzickými modely [5].

V didaktickém výzkumu se zaměřujeme na užití 3D virtuálních modelů a fyzických modelů z 3D tiskárny ve výuce geometrie a to jak na střední [11], tak na vysoké škole. Zároveň se zabýváme testováním prostorové představivosti a navrhováním aktivit pro její zlepšování, které zahrnují užívání počítačového modelování, animací, fyzických modelů, črtání prostorových situací v různých pohledech či použití různých pomůcek při řešení úloh (pouze náčrtek na danou trojrozměrnou situaci, počítačový model, fyzický model). Pro tvorbu fyzických modelů využíváme na MFF UK právě technologii 3D tisku, protože můžeme vyrobit model, který je přesně vhodný pro účely výuky.

### 2. 3D tiskárna a software pro ovládání 3D tiskárny

K tvorbě geometrických modelů pro výuku máme na MFF UK k dispozici 3D tiskárnu *Felix 3.0*, kterou vlastní Matematický ústav, viz obrázek 1.

Jako ovládací rozhraní pro 3D tiskárnu používáme software HOST REPE-TIER, který je volně dostupný a doporučen výrobcem pro ovládání této 3D tiskárny. Tento software umožňuje přímé ovládání 3D tiskárny, lze zde ovlivňovat rychlost, kvalitu tisku, teplotu a umožňuje též elementární úpravu 3D modelů pro tisk. Ovládací rozhraní se používá pro komunikaci s 3D tiskárnou, umístění 3D modelu na tiskovou plochu a k tzv. "slicing", to znamená převedení formátu STL do formátu gcode (užívaný pro popis dráhy nástroje v prostoru kartézských souřadnic). Umístění vymodelovaného objektu na tiskovou plochu v ovládacím rozhraní *HOST REPETIER* s volbou parametrů tisku je ukázáno na obrázku 2.

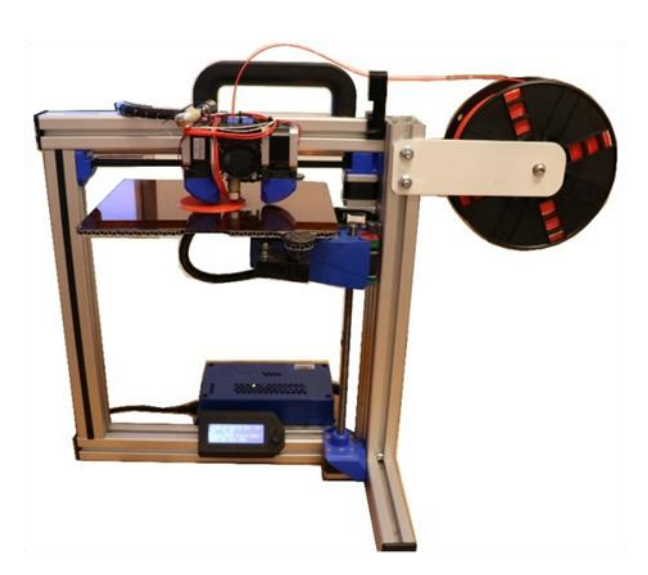

Obrázek 1. 3D tiskárna Felix 3.0.

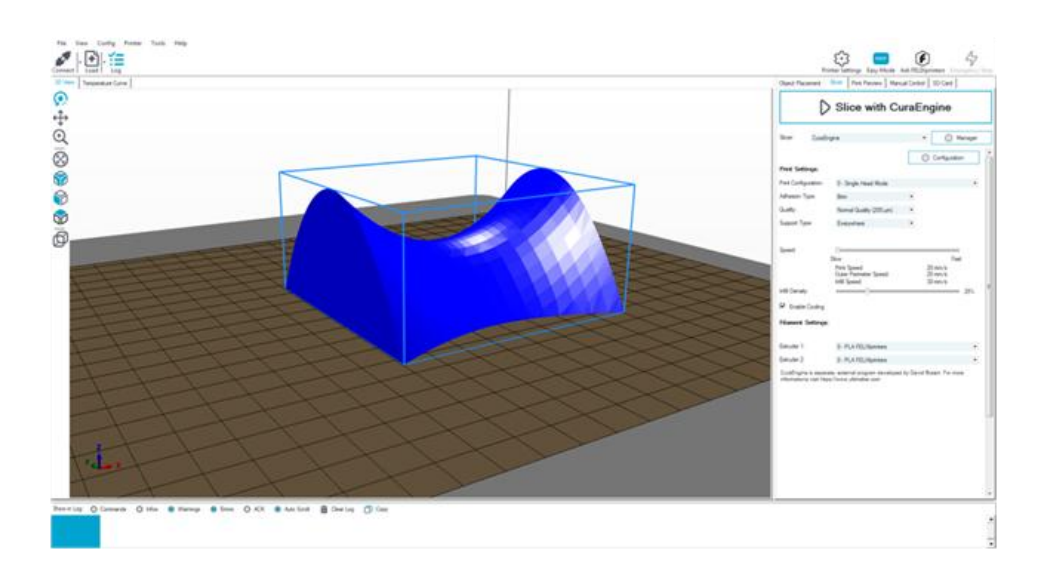

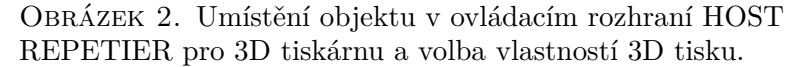

### 3. Proces návrhu digitálního objektu pro 3D tisk

Jak už bylo řečeno, digitální data pro 3D tisk lze získat 3D skenováním reálných povrchů. Velmi zajímavý projekt 3D tisku z reálných naskenovaných dat je vytvoření repliky sochy Michelangelova Davida. Vytištěná socha Davida v reálné velikosti byla umístěna na EXPO2020 v Dubaji [1].

Dostupnost profesionálních 3D skenerů je samozřejmě komplikovaná. Většinou je tedy potřeba si buď data pro tisk stáhnout z dostupných knihoven pro 3D tisk [12] nebo si vlastní model pro 3D tisk vytvořit. Pro potřeby výuky na střední škole a k tvorbě a navrhování objektů přímo studenty doporučujeme pracovat ve volně dostupném dynamickém softwaru GeoGebra 6. Z GeoGebry 6 lze namodelovanou prostorovou situaci přímo vyexportovat do formátu STL, tj. nestrukturovaný povrch popsaný pomocí sítě trojúhelníků v kartézské soustavě souřadnic. S formátem STL umí 3D tiskárny a jejich ovládací rozhraní pracovat, ovládací rozhraní *HOST REPETIER* formát STL rovněž podporuje. Export z GeoGebry 6 je vidět na obrázku 3.

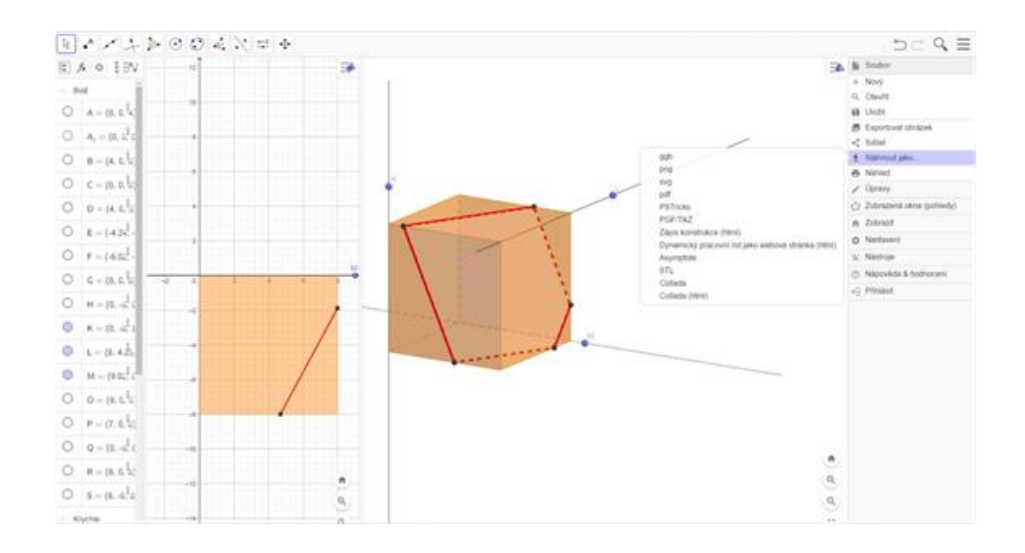

Obrázek 3. Export modelu v GeoGebře 6 do formátu STL.

Tvorbu a úpravu 3D modelů lze provádět také v profesionálním komerčním 3D modelovacím softwaru *Rhinoceros 6* (Rhino).

Rhino je dostupným modelovacím nástrojem pro 3D modelování, jehož základním modelovacím prvkem jsou NURBS křivky a plochy. Software Rhino je hojně užíván jak v různých oblastech výroby a průmyslového designu, tak také ve školství a v amatérské hobby tvorbě. Objekty lze v Rhinu modelovat, dále editovat, měnit jejich tvar a využívat celou řadu funkcí pro jejich úpravu. Velmi užitečná je také možnost importovat a exportovat modely do různých 2D a 3D formátů. Pro přípravu modelů těles a ploch pro 3D tisk je Rhino též ideálním nástrojem. Jedním z formátů, do kterého lze model v softwaru Rhino exportovat, je také formát STL.

K modelování jsou v Rhinu k dispozici základní funkce modelování geometrických objektů *Constructive Solid Geometry* (CSG) a funkce pro transformace. Kromě základních funkcí Rhina, lze k popisu ploch užívat také doplňkovou aplikaci *the Math Plug-In* (je nutné do Rhina doinstalovat), která pracuje s parametrickým popisem křivek a ploch

Při modelování 3D objektů pro tisk je třeba mít na paměti zásadní věc a to, že chceme navrhnout "vyrobitelný objekt". V geometrii pracujeme s abstrakcí – bod nemá žádný rozměr, přímka je nekonečně tenká, plocha nemá žádnou tloušťku. To je však z praktického hlediska problém. V počítačové grafice a v praktických aplikacích je proto běžné pracovat s objekty typu *manifold*. Takový objekt má hrany, které jsou sdíleny právě dvěma plochami. Zjednodušeně řečeno jde o objekty, které lze vyrobit v reálném světě z nějakého materiálu.

K tomu, abychom mohli vytisknout libovolný objekt na 3D tiskárně, je třeba tento objekt nějakým způsobem popsat – geometricky či matematicky a tuto informaci předat 3D tiskárně. To znamená, musíme znát buď výtvarný zákon (geometrické vlastnosti) daného objektu a vymodelovat jej pomocí modelovacích funkcí, nebo musíme objekt popsat analyticky (např. nějakou matematickou rovnicí).

Pomocí základních funkcí modelování geometrických objektů (CSG) lze v Rhinu namodelovat elementární geometrická tělesa. Na obrázku 4 můžeme vidět všech pět Platónských těles vytvořených v programu Rhinoceros. Tělesa jsou již z definice objekty typu manifold.

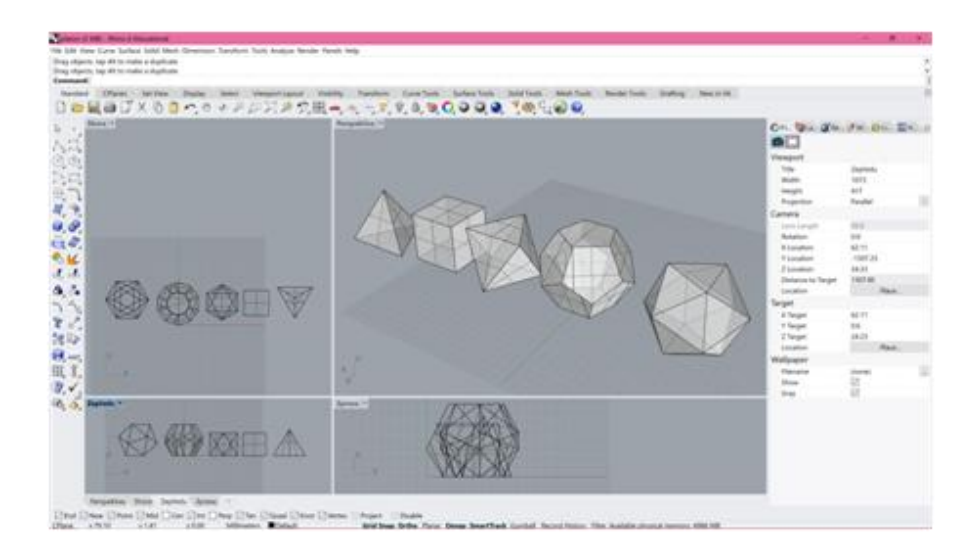

Obrázek 4. Platónská tělesa vymodelovaná v programu Rhinoceros 6.

Tisk složitějších objektů je komplikovanější. Pro výuku předmětů deskriptivní a počítačové geometrie na MFF UK se 3D tisk uplatní při výrobě modelů částí regulárních ploch. Matematická plocha ovšem nemá žádnou tloušťku, je tedy v podstatě nevyrobitelná. Pro 3D tisk je potřeba zajistit, aby vytvořený 3D model splňoval definici tělesa typu manifold. Pro 3D tisk se tedy musí vytvořit těleso, jehož nějaká hranice je částí modelované plochy, ostatní hranice jsou části roviny nebo jiné plochy.

Pokud není plocha zadávána parametricky, lze ji modelovat pomocí funkcí Rhina na základě jejích geometrických vlastností. Např. víme, že plocha hyperbolického paraboloidu vzniká pohybem paraboly po jiné parabole. Paraboly leží v navzájem kolmých rovinách, jsou opačně orientovány a platí, že se pohybuje vrchol paraboly po parabole druhé. Plocha je tedy definována pohybem křivky – tzv. *šablonováním*. Model plochy se před tiskem ještě upravuje tak, aby plocha byla jednou hranicí tělesa. Plocha je tedy seříznutá vodorovnou rovinou (kolmá na osy parabol) a svislými rovinami, ve kterých leží výchozí a finální poloha pohybující se paraboly. Výchozí zadání plochy hyperbolického paraboloidu a tvorba tělesa typu manifold jsou ukázány na obrázku 5. Vytištěný model hyperbolického paraboloidu na 3D tiskárně je ukázán na obrázku 6.

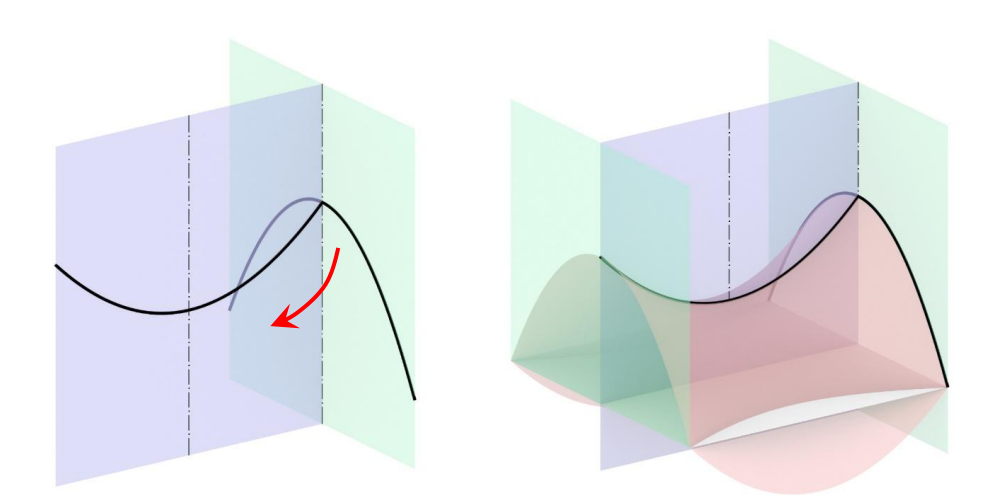

Obrázek 5. Zadání plochy hyperbolického paraboloidu pomocí šablonování a ořezání plochy s cílem vytvořit těleso typu manifold.

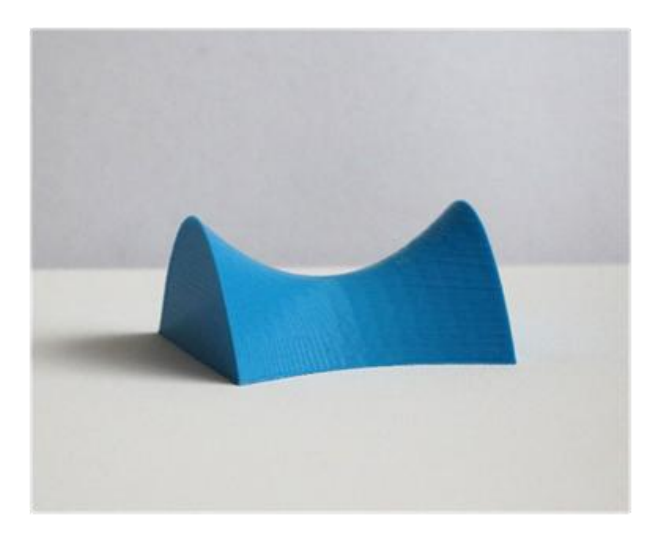

Obrázek 6. Vytištěný model hyperbolického paraboloidu na 3D tiskárně.

Jiným příkladem může být rotační plocha. Např. jednodílný rotační hyperboloid vzniká rotací přímky kolem mimoběžné osy. Plocha je opět definována pohybem křivky tentokrát – tzv. *rotací*. Zadání a virtuální 3D model a vytištěný model jednodílného rotačního hyperboloidu můžeme vidět na obrázku 7.

Plochy vymodelované pohybem nějaké křivky můžeme dále deformovat různými transformacemi, které jsou v Rhinu možné realizovat pomocí vestavěných funkcí. Např. plocha nerotačního jednodílného hyperboloidu vznikne z rotačního jednodílného hyperboloidu afinní transformací, jak je znázorněno

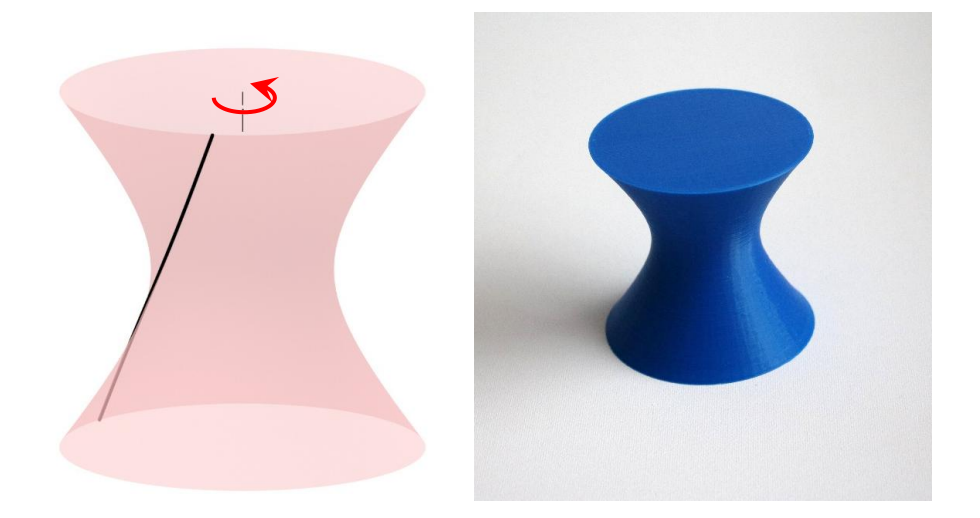

Obrázek 7. Zadání a model plochy rotačního jednodílného hyperboloidu a vytištěný model na 3D tiskárně.

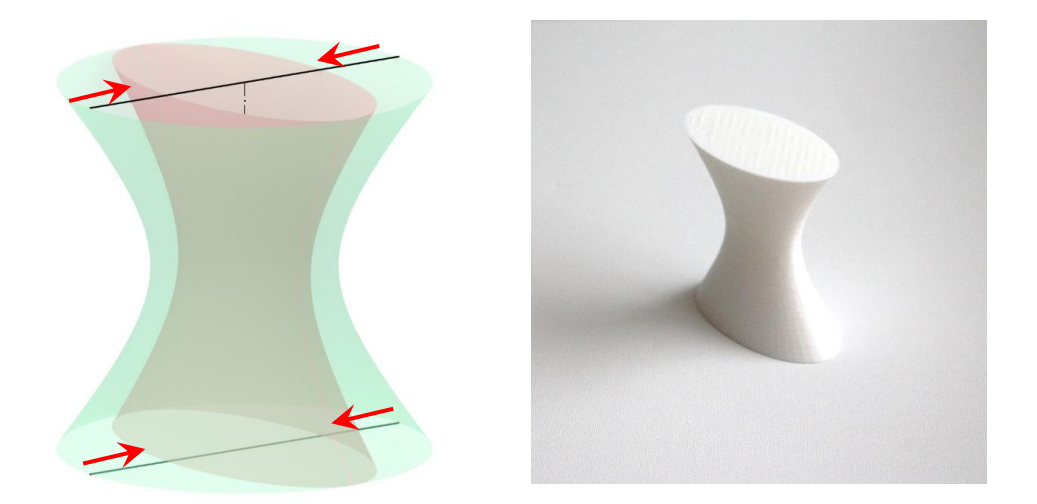

Obrázek 8. Model nerotačního jednodílného hyperboloidu vzniklý afinní transformací z rotačního jednodílného hyperboloidu a vytištěný model na 3D tiskárně.

na obrázku 8 společně také s vytištěným modelem. Na obrázku 9 můžeme vidět proces výroby tohoto modelu.

Kromě modelování plochy popsanými způsoby lze plochy popisovat také parametricky. K tomu lze v Rhinu použít doinstalovanou doplňkovou aplikaci *the Math Plug-In*. Takto je možné definovat libovolnou plochu, známe-li její parametrické vyjádření. Např. plocha *Küpperův konoid* je přímková plocha, která je zadána třemi řídicími prvky – přímkou l<sup>*i*</sup>, kružnicí l a řídicí rovinou *α*. Přímky plochy potom protínají danou přímku *l* <sup>0</sup> a kružnici *l* a jsou rovnoběžné s řídicí rovinou *α*. Přímka *l* 0 je kolmá na rovinu kružnice *l*

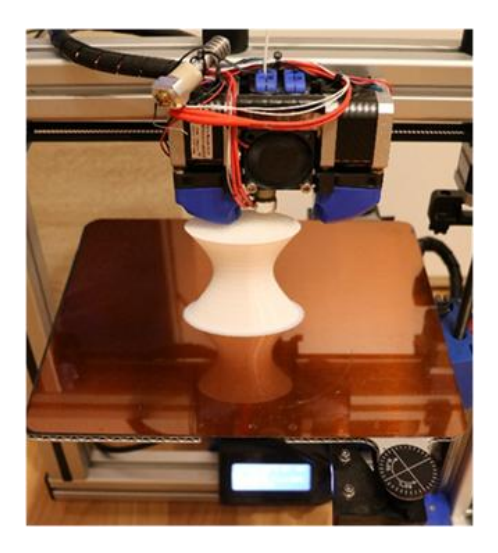

Obrázek 9. Proces výroby plochy nerotačního jednodílného hyperboloidu.

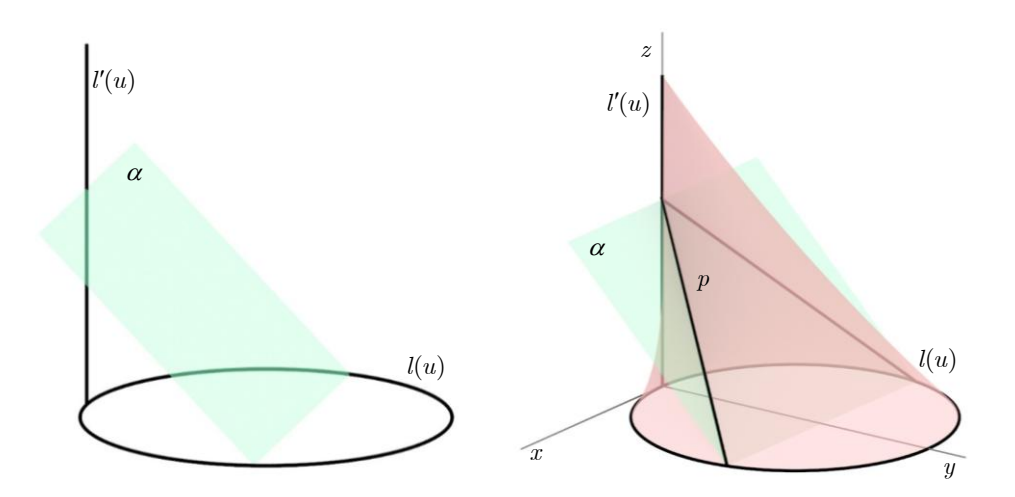

Obrázek 10. Zadání plochy Küpperova konoidu pomocí řídicí přímky, kružnice a roviny a výsledný model plochy Küpperova konoidu.

a kružnici *l* protíná. Řídicí rovina *α* svírá s rovinou kružnice *l* a s přímkou  $l'$  úhel 45°.

Zadání plochy a výsledná plocha Küpperova konoidu jsou znázorněny na obrázku 10. Zvolena je zde také kartézská soustava souřadnic.

Parametrizace řídicí kružnice je:

(3.1) 
$$
l(u) = [r \cos u, r + r \sin u, 0], u \in (0, 2\pi), r > 0
$$

a parametrizace řídicí přímky je:

(3.2) 
$$
l'(u) = [0, 0, r + r \sin u], u \in (0, 2\pi), r > 0,
$$

Přímky *p* plochy spojují body řídicí kružnice *l*(*u*) a přímky *l* 0 (*u*), které mají stejnou hodnotu *y*-ové souřadnice na *l*(*u*) a *z*-ové souřadnice na *l* 0 (*u*). Dostáváme tak parametrické vyjádření plochy Küpperova konoidu:

(3.3) 
$$
Q(u, v) = [(r \cos u) (1 - v), (r + r \sin u) (1 - v), (r + r \sin u) v],
$$

$$
u \in (0, 2\pi), v \in (0, 1), r > 0
$$

Vytištěný model plochy Küpperova konoidu a proces výroby této plochy můžeme vidět na obrázku 11.

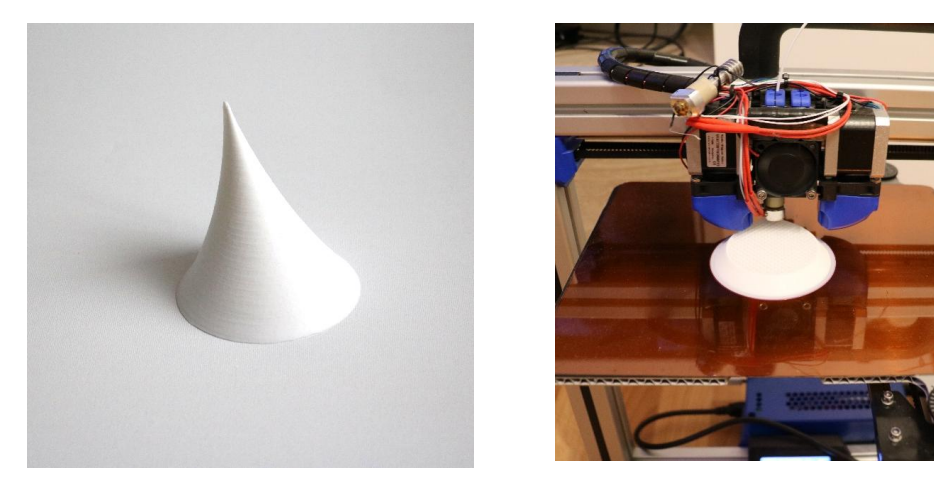

Obrázek 11. Vytištěný model plochy Küpperova konoidu na 3D tiskárně a proces výroby této plochy.

3D tiskárny pracují s tiskovými strunami. Na modely, které vytváříme na MFF UK na 3D tiskárně Felix 3.0, používáme plastické vlákno *Gembrid PLA* o tloušťce 1,75 mm. Při tisku musíme také počítat s přesností dané tiskárny. Každá 3D tiskárna je schopna tisknout stopu určité šířky. Tiskárna *Felix 3.0* tiskne s přesností 0,05 mm.

Doba tisku a spotřeba materiálu záleží na velikosti daného modelu. Modely, které vytváříme na MFF UK, jsou voleny většinou ve velikosti do 10 cm (v nejdelším rozměru). Tisk tak trvá od cca 5 až do 15 hodin pro jeden model.

## 4. Galerie modelů

Z 3D tiskárnou pracujeme na MFF UK již několik let a za tu dobu jsme vytvořili celou řadu modelů pro výuku geometrie. Na střední škole (konkrétně na Gymnáziu Vlašim) využíváme ve výuce stereometrie modely elementárních těles – krychle, hranolů, jehlanů, viz obrázek 12.

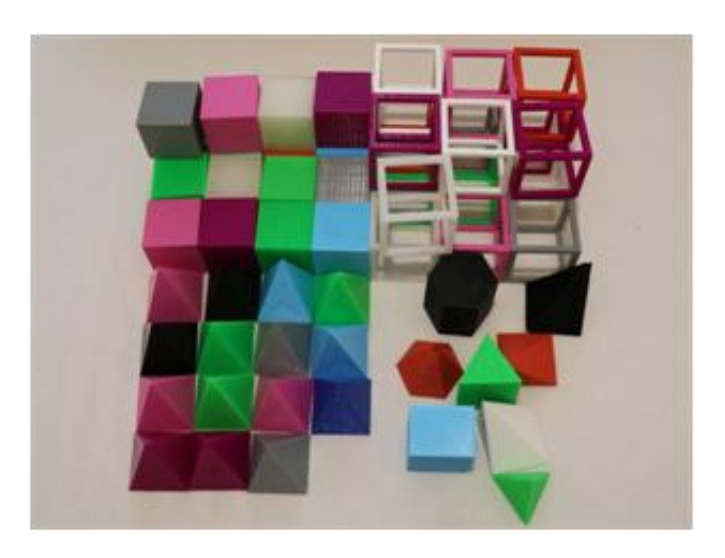

Obrázek 12. Modely elementárních těles vytištěných na 3D tiskárně.

Při výuce například vzájemné polohy přímek v prostoru, může mít každý student v ruce drátový model krychle z 3D tiskárny, na kterém si vzájemné polohy modeluje, viz obrázek 13.

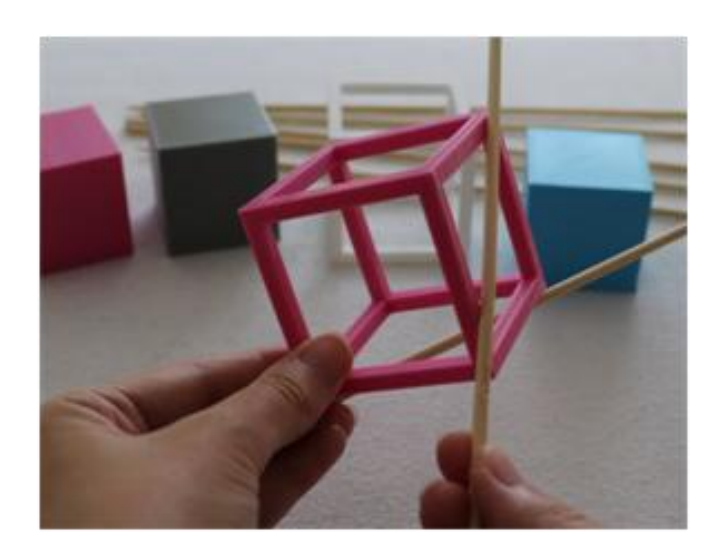

Obrázek 13. Využití drátového modelu krychle z 3D tiskárny ve výuce stereometrie.

Na MFF UK pro výuku předmětů Deskriptivní a Počítačová geometrie, Základy zobrazovacích metod či Aplikace deskriptivní geometrie lze používat složitější modely. Pro výuku těchto předmětů jsme vytvořili celou řadu modelů těles a regulárních ploch. Na modelech regulárních ploch lze demonstrovat vlastnosti ploch, ukázat části ploch využitelných v technické a stavební praxi či přiblížit odvození parametrických vyjádření těchto ploch. Modely ploch vytištěných na 3D tiskárně můžeme vidět na obrázku 14.

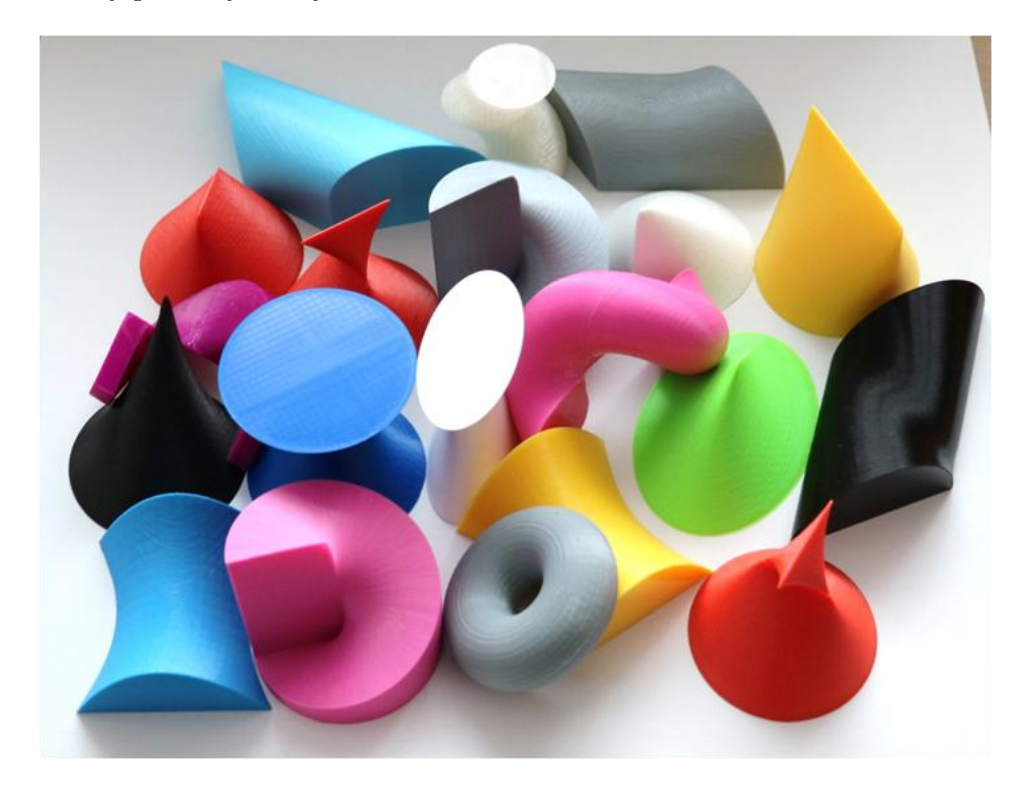

Obrázek 14. Modely ploch vytištěných na 3D tiskárně.

# Závěr

S výrobou modelů na MFF UK v žádném případě nekončíme. V rámci předmětů vyučovaných na MFF UK máma v plánu do výroby modelů zapojit také studenty. Je totiž zřejmé, že k tomu, abychom takový model vyrobili, je třeba znát geometrické vlastnosti objektů či jejich matematický popis. Výroba modelů je tedy výborná forma, jak si zopakovat geometrické a matematické poznatky, které za definováním těles a ploch stojí.

**Poděkování.** Tato publikace byla podpořena programem Univerzitní výzkumná centra UK č. UNCE/HUM/024 a projektem PROGRES Q17 Příprava učitele a učitelská profese v kontextu vědy a výzkumu.

### LITERATURA

[1] *A 3D Printed Replica of Michelangelo's Statue of David Presented at the Dubai World Expo,* Retrieved February 20, 2021, from: https://www.3dnatives.com/en/3d-printedreplica-statue-of-david-dubai-world-expo-051020216/

- [2] E. Eilam: *Reversing: Secrets of Reverse Engineering,* Wiley, 2005
- [3] G. Farin, J. Hoschek, M. S. Kim: *Handbook of Computer Aided Geometric Design,* Elsevier Science, 2002
- [4] J. D. Foley, A. Dam, S. K. Feiner, J. F. Hughes: *Computer Graphics: principles and practice,* Addison-Wesley Publishing Company, 1995
- [5] P. Katsioloudis, V. Jovanovic, M. Jones: *A comparative analysis of spatial visualization ability and drafting models for industrial and technology education students,* Journal of Technology Education, 26(1), 88–101, 2014
- [6] G. S. Kumar: *Geometric Modeling Methods using Point Cloud Data: Computing Techniques for Recognition and Fitting of Free-form Curves and Surfaces,* Lambert Academic Publishing, 2010
- [7] S. M. LaValle: *Planning Algorithms,* Cambridge University Press, 2006
- [8] H. Lipson, M. Kurman: *Fabricated: The New World of 3D Printing,* John Wiley and Sons, 2013
- [9] P. Maier: *Spatial geometry and spatial ability: How to make solid geometry solid?,* In E. Cohors-Fresenborg, H. Maier, K. Reiss, G. Toerner, H.-G. Weigand (Eds.), Selected papers from the annual conference of didactics of mathematics, 63–75. Osnabrück, Austria: University of Osnabrück, 1998
- [10] H. Pottmann, A. Asperl, M. Hofer, A. Kilian: *Architectural Geometry,* Bentley Institute Press, Exton, 2007
- [11] P. Surynková: *An impact of 3D computer and 3D printed models on the students' success in spatial ability and geometry testing,* Proceedings of the 12th Congress of the European Society for Research in Mathematics Education (CERME12), 2022, in print
- [12] *Thingiverse,* Retrieved February 20, 2021, from: https://www.thingiverse.com/
- [13] M. Weinmann: *Reconstruction and Analysis of 3D Scenes: from Irregularly Distributed 3D Points to Object Classes,* Springer International Publishing Switzerland, 2016

Faculty of Mathematics and Physics, Charles University, Sokolovská 83, 186 75 Praha 8

*Email address*: surynkov@karlin.mff.cuni.cz